# *Mobile Printing Now Available*

With our new MobilePrint Service™, you can use your personal computer or mobile device to print to the library's printers from anywhere. Simply submit documents for printing and come to the library to release and pick up your document using your library card.

## **How to print from a laptop or desktop computer at home or work:**

- Begin by visiting **https://www.printeron.net/ppl/princeton**
- Select the printer and enter your email address.
- Browse your computer to find and select the file you wish to print.
- Click the green printer icon. You will see the status of your print job and a reference number.
- Go to tech room in the library, ask for your mobile print job and they will ask for the e-mail and payment.
- The tech room assistant will release your job

#### Your print job will be printed!

\*\*\*\*\*Must be picked up within 48 hours of time sent\*\*\*\*\*

## **How to print from tablet or smartphone app:**

- Visit your device's 'store' for apps, install and launch the PrinterOn App.
- Click "No printer selected".
- Click "Search". Search for **Princeton Public Library** or enter the library's zip code.
- Select your desired printer.
- To print:
	- o Documents: when viewing the document, click in the upper right corner and upload the document to the PrinterOn App.
	- o Photos from your phone: open the app, click on "photo" and select a photo to print.
	- o Select the printer and click the print icon.
	- o Enter an email address and click on the check mark (you will receive a notice that the job started, and shortly after another message stating "Job Success").
	- o Go to tech room in the library, ask for your mobile print job and they will ask for the e-mail and payment.
	- o The tech room assistant will release your job

Your print job will be printed!

\*\*\*\*\*Must be picked up within 48 hours of time sent\*\*\*\*\*

### **How to use email to send something directly to library print system:**

- Email from any device directly to the library's print system at **princeton-bw@printspots.com princeton-color@printspots.com**
- Go to tech room in the library, ask for your mobile print job and they will ask for the e-mail and payment.
- The tech room assistant will release your job

#### Your print job will be printed!

\*\*\*\*\*Must be picked up within 48 hours of time sent\*\*\*\*\*

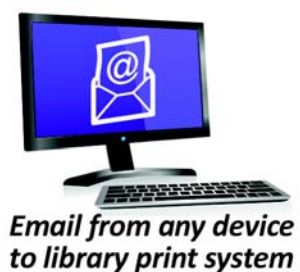

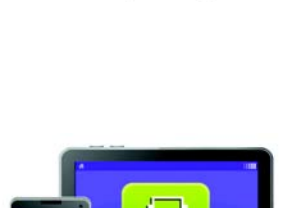

**Print from your laptop** or desktop computer

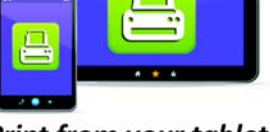

**Print from your tablet** or smartphone app